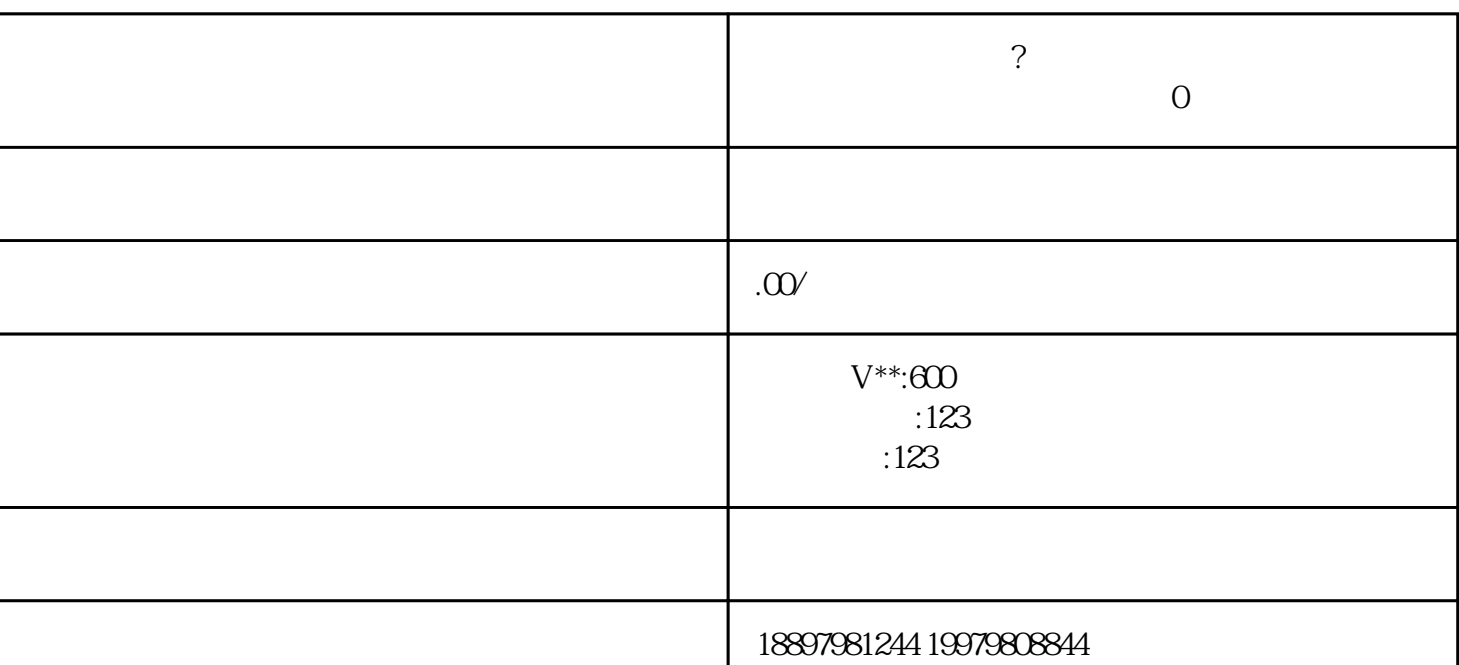

**抖音直播如何开通? 开通抖音直播权限的小技巧丨0粉开通**

 $\mathbf{1}$ 

 $2<sub>l</sub>$ 1)  $APP$  [ ]  $2)$  $3$  [ ]  $4)$  [ ]  $5)$  [ ]  $\Theta$ )  $[$   $]$ 7) 在"请选择你的问题"页面,找到第一个[如何开直播/直播入口在哪],点击它。

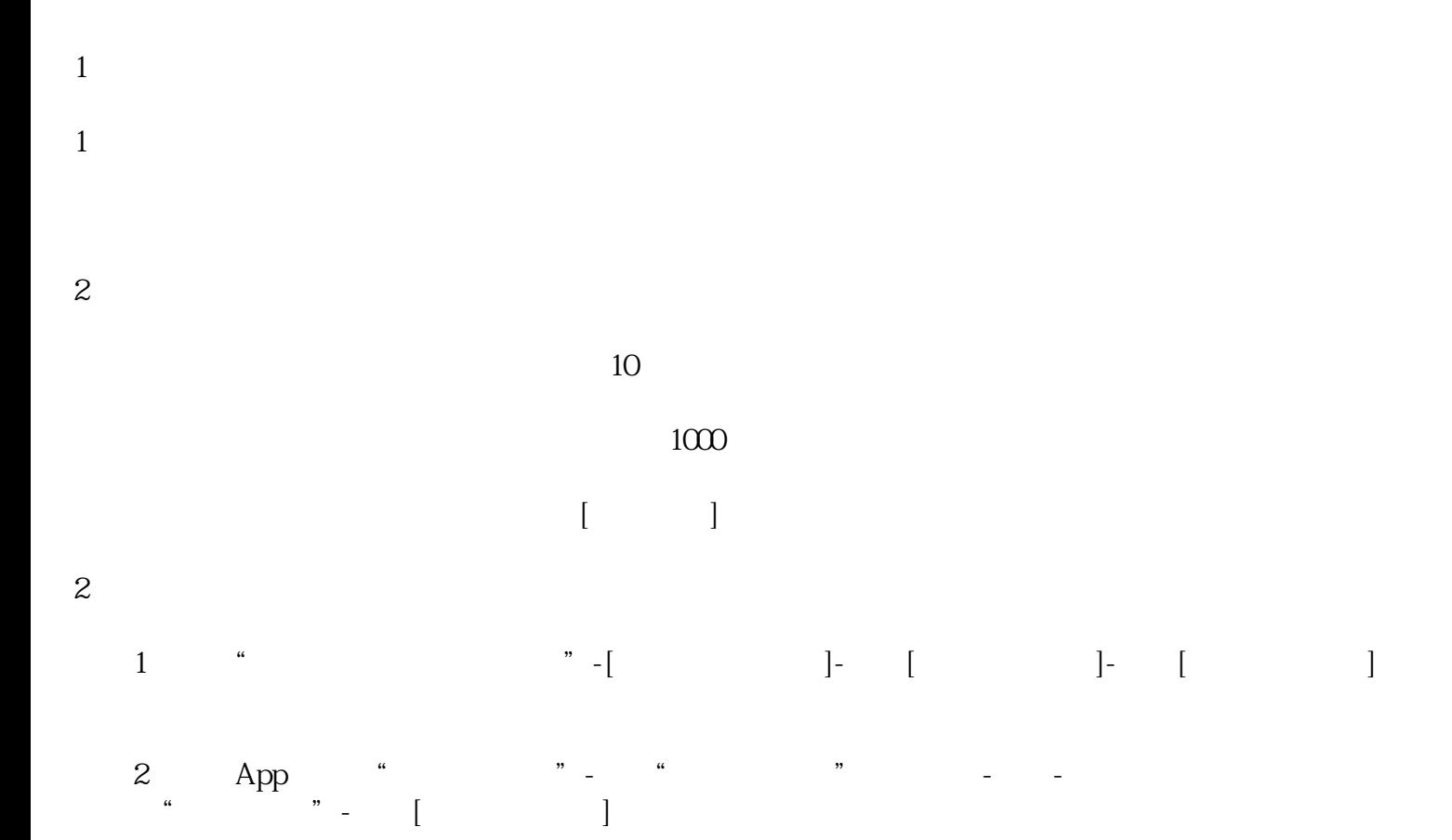

方法3:任意电商达人橱窗上方,点击"我也要卖货"